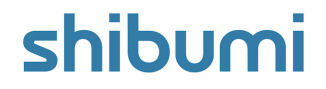

## **171.0 Release Notes**

6 May 2022

### **Contents**

### **Enhancements**

- Ability to define solution hierarchy without adding List sections
- Sort Order Setting added to the Workplan Gantt

#### **Issue Resolutions**

Chart labels displayed horizontally when Series count higher then 5

shibu

- Reintroduce status icons in search results
- Workplan Gantt % Complete bugs

# **Define Solution Hierarchy from Data Page**

#### **Summary**

- Previously, App Admins defined solution hierarchy by adding a List of the child template to the parent template.
- Often, the App Admin defined hidden tabs to hold the list sections, since new child work items were created through intake forms rather than through the Lists themselves.
- Now, parent-child relationships are defined on the Child Types tab when in Data edit mode on the templates. Hidden tabs holding list sections are no longer necessary.

#### **Applicable to**

• Templates, Lists

#### **Set up**

- On a template, in Data edit mode, click on the Child Types tab.
- A list of existing Child Types will be visible.
- Click Add Child Type to add a new child template and select the child template from the Template dropdown.
- Click Add.

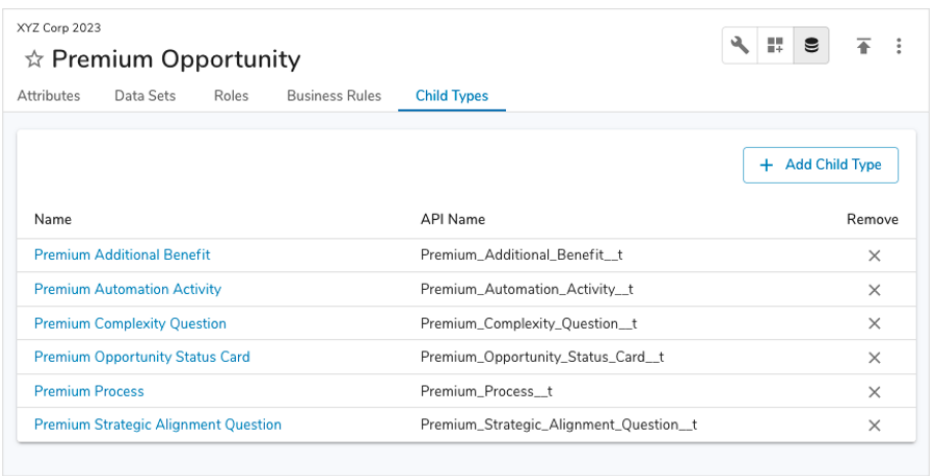

#### **Set up, continued**

- Switch to the Layout edit mode.
- Click the Add Section plus button. **Only templates defined as Child Types will appear as available Lists.**
- Publish the template.  $\bullet$

For Shibumi Customer and Partner Use Only.

# **Sort Order Setting added to the Workplan Gantt**

#### **Summary**

- Previously, the Workplan Gantt default sorted based on the start dates of the items included on the Gantt.
- Now, sort order settings for the Workplan Gantt provide greater flexibility to customize the order in which items are displayed.

#### **Applicable to**

Workplan Gantt Section

#### **Set up**

- On a Template, in Configure edit mode, click on the Workplan Gantt settings gear to open the Settings dialog.
- From the navigation menu in settings, go to Table Columns.
- Select the direction for the sort in the Sort Direction field.
- Select the attribute by which to sort the Gantt items in the Sort Gantt by Column field.
- Save.
- Publish the template.

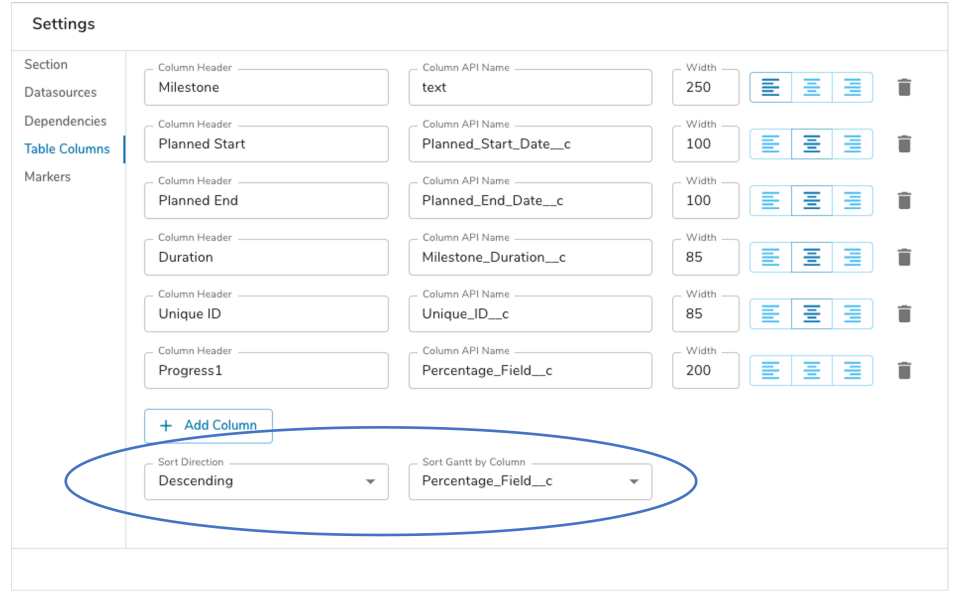

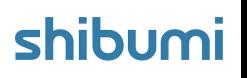

For Shibumi Customer and Partner Use Only.

### **Resolved Issues**

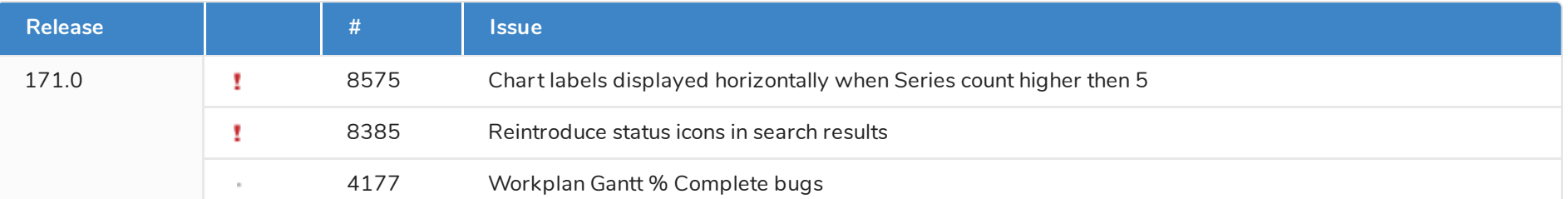